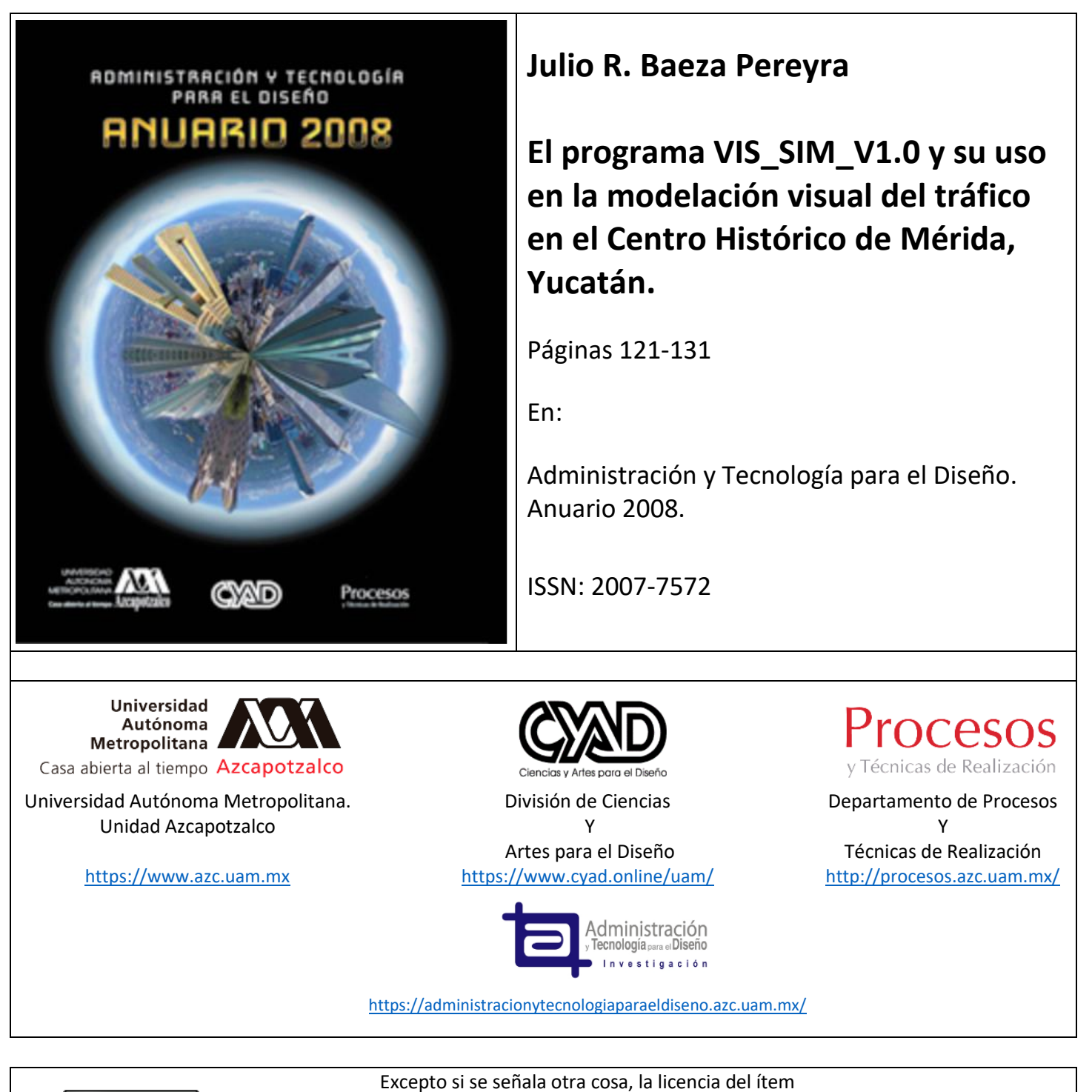

se describe como

Atribución-NoComercial-SinDerivadas

[https://creativecommons.org/licenses/by-nc-](https://creativecommons.org/licenses/by-nc-nd/4.0/)

[nd/4.0/](https://creativecommons.org/licenses/by-nc-nd/4.0/)

© 2008. Universidad Autónoma Metropolitana (UAM). Se autoriza copiar y redistribuir el material en cualquier medio o formato, siempre y cuando se den los créditos de manera adecuada, no puede hacer uso del material con propósitos comerciales, si remezcla, transforma o crea a partir del material, no podrá distribuir el material modificado. Para cualquier otro uso, se requiere autorización expresa de la UAM.

# **Julio R. Baeza Pereyra, Dr.**

# **EL PROGRAMA VIS\_SIM\_V1.0 Y SU USO EN LA MODELACIÓN VISUAL DEL TRÁFICO EN EL CENTRO HISTÓRICO DE MÉRIDA, YUCATÁN**

## Resumen

VIS\_SIM\_V1.0 es una implementación de una aplicación que simula el tráfico urbano, utilizando modelos de cruceros y comportamiento de manejo más comunes. En este trabajo se hace un estudio del comportamiento virtual del tráfico de una zona de la ciudad de Mérida, Yucatán, conocida como el centro histórico, utilizando la geometría de la red vial la zona, las velocidades de los vehículos y la red semafórica de las calles. Este estudio concluye que aunque el modelo no se llega a representar el 100% del comportamiento de la zona en cuestión, si se observa un grado de congestionamiento similar al real.

Palabras claves: VIS\_SIM\_V1.0, tráfico urbano, Mérida, centro histórico.

## Abstract

VIS\_SIM\_V1.0 is the development of an application that simulates urban traffic, using commonly used junctions and driver's behavior. In this work we assess the virtual behavior of a zone of Merida, Yucatan, known as the historic center, using the geometry of the traffic network, the vehicles' speed and semaphore network of these streets. This study concludes that although the model cannot simulate the traffic behavior at 100% of the referred zone, traffic congestion behaviors similar to the real behavior are observed.

Keywords: VIS\_SIM\_V1.0, urban traffic, Mérida, historic center.

# **EL PROGRAMA VIS\_SIM\_V1.0 Y SU USO EN LA MODELACIÓN VISUAL DEL TRÁFICO EN EL CENTRO HISTÓRICO DE MÉRIDA, YUCATÁN**

# **1.- Introducción**

Como requisito para el proyecto de investigación "Elaboración de un simulador vial basado en tecnología de inteligencia artificial y simulación de estado discreto para modelar el tránsito actual y futuro en vías de la Ciudad de Mérida", Clave YUC-2004-C03-020. Los sistemas de tráfico están compuestos de vehículos, cruceros y calles que interconectan los cruceros. El tránsito que se recorre por estas calles lo marcan los vehículos, por lo que el diseño de una red de tráfico urbano tiene que estar basado en unidades vehiculares, lo cual se conoce como modelación microscópica. En esta modelación, los agentes inteligentes están representados por los vehículos que circulan las vías, los cuales tienen que seguir el orden del sistema semafórico del tipo de cruceros que se encuentran en la red. Esto conlleva a que el resultado macroscópico (el volumen de tránsito global) sea marcado por los agentes inteligentes en conjunto. La programación orientada a objetos es ideal para este tipo de sistemas. Cada bloque del sistema es especificado como un objeto y entonces con un conjunto de reglas de interacción, las cuales son programadas en el sistema. El comportamiento resultante del sistema como un todo puede ser observado en una simulación. Estas simulaciones pueden producir como resultado millones de pesos para la planeación de los proyectos que se vayan a elaborar por las autoridades de una ciudad.

## **2.- Visión**

La aplicación permite modelar en razón de minutos una subsección de una red de caminos y representada visualmente en pantalla, de manera clara. El modelo puede entonces ser animado con tráfico a escala de dibujo. La aplicación proveerá de una interfaz donde se especifica la intensidad del tráfico al iniciar la animación de manera dinámica. La animación también proveerá una interfaz para mostrar los resultados estadísticos para los datos dentro de la simulación. Finalmente el código del sistema se hará público para aquellos usuarios interesados en él, ya sea para modificarlo o extenderlo.

## **3.- Objetivos del Proyecto**

Este proyecto ayudará a las personas a entender el comportamiento del tránsito de manera visual. También pondrá a disposición del público de una herramienta asequible en términos

monetarios. Con dicha aplicación se pretende que la gente pruebe y compare las diferentes configuraciones de redes viales influyen en el tráfico. El sistema de este proyecto de investigación pretende ser un producto completo y esto implica que la parte visual provea de la simulación y los componentes de la animación:

1. Una interfaz para construir una red de caminos.

2. Una interfaz qué datos de tráfico suplementar a la red, de acuerdo a las dimensiones del camino y del tiempo de simulación.

3. Una interfaz de simulación para observar el modelo ejecutándose con los datos proveídos.

4. Una presentación de los datos resultante de la simulación.

5. Documentación para futuros cambios.

## **4.- Antecedentes**

Las simulaciones son usadas para responder la pregunta qué sucedería acerca de cosas que son demasiado complejas y caras para probar en la realidad. Los sistemas de tráfico siempre ha estado bajo intensa investigación utilizando modelos y simulación. El simulación puede definirse como "una representación dinámica de una parte del mundo real lograda por construir un modelo computacional (representado por ecuaciones y algoritmos para cálculo que definen el comportamiento de un sistema), bajo la acción del tiempo" . El modelo describe una abstracción particular del sistema propuesto por el mundo real con el esfuerzo inicial de comprender el sistema. En cuatro componentes que cuando se ponen juntos en los define un modelo resultante en simulación visual.

El modelo: es una mezcla de las leyes físicas de los objetos están involucrados en un sistema de tráfico, un teoría sistemas de tráfico, y el desplegado de una red de tránsito .

Datos: la estadística información que deben ser aplicados a modelo.

Simulación: el sistema de simulación calcula los movimientos de los carros con sus respectivas aceleraciones desaceleraciones y su comportamiento.

Animación: la animación representa resultados de la simulación o movimientos de los vehículos en la pantalla computacional. Así, el tráfico simulado es fácil observar y evaluar.

Validación: la validación es necesaria para aproximar los modelos y los datos para situaciones reales de tránsito.

Ejemplos del uso de simulación de tráfico y moderación:

• Ayuda en decisiones de planeación vislumbrando el riesgo, costos y beneficios de una nueva propuesta de tránsito

• Análisis y estudio de diferentes variaciones entre él sus proyectos de tráfico

• Descubrir puntos negros (áreas peligrosas o particularmente congestionadas) y proponer soluciones

- Optimización de las luces de tránsito y coordinar sistemas luces de control
- Detección de cuellos de botella
- Análisis de las interacciones de diferentes tipos de tráfico
- Proveer predicciones de tráfico
- Proyectos de previsión para el transporte público

# **5.- Introducción al modelo de tráfico**

Los científicos han estudiado el tráfico vehicular desde los comienzos de los años 1930 con aplicación de la teoría de probabilidades de las calles transitadas y el estudio de modelos que relacionan el volumen de velocidad de los carros que investigación del desempeño de las intersecciones de tráfico. Después de la Segunda Guerra Mundial con el incremento tremendo del curso de los automóviles y expansión de los sistemas de carretera, también hubo un máximo en el estudio de las características de tráfico y el desarrollo de teorías de modelos de flujo de tráfico. En menos de 50 años se hicieron desarrollos basados en una variedad de teorías, tales como el modelo de seguimiento, el cual comprende el tránsito con teoría de colas. Para 1959 el desarrollo de las teorías de tráfico llegaron a un punto donde la aparentemente fue necesario tener un simposio internacional. Desde ese momento otros numerosos simposios han sido celebrados con regularidad para tratar varias temáticas con referente tráfico. En junio de 1992 el comité de investigación en transporte en la teoría de flujo de tráfico recomendó el escribir un documento actualizado del estado de arte de teoría de tráfico conseguido el documento que se produjo con tiene muchos de los teorías tras se basan las modulaciones y técnicas de ahora .

## **6.- Comportamiento del tránsito desde un punto de vista microscópico**

El punto de vista microscópico trata de entender el comportamiento de los sistemas de tránsito al modelar los vehículos individuales que componen el flujo de tráfico. El modelo de seguimiento de autos es un ejemplo que describe el modelado del movimiento (posición y velocidad) de un vehículo en términos del vehículo que le precedió; por ejemplo, el comportamiento del sistema conductor-vehículo en una corriente ve vehículos con los que interactúa . La principales aplicaciones de dichos modelos son:

• Obtener una mejor comprensión del comportamiento del sistema conductor-vehículo, el cual puede dirigirse hacia el desarrollo de nuevos dispositivos de seguridad.

• Proveer los componentes básicos para construir modelos de simulación microscópica, los cuales probar o mejorar nuevas estrategias de control de tráfico.

## **7.- VIS\_SIM\_V1.0**

7.1.- Requerimientos Básicos

El sistema VIS\_SIM\_V1.0 fue desarrollado por (Fortherby, 2002) y adaptado por el autor como software libre bajo licencia GNU. Funciona bajo Microsoft Windows©, com Sun Java™ ver. 2.0 instalado. El sistema fue desarrollado utilizando las versiones de Java Developers Kit (JDK™) 1.3 y 1.4 y para ser ejecutado, se hace necesario lanzar el archivo por lotes "run1.bat". Dicho archivo contiene las instrucciones en DOS© para iniciar la ejecución. Run1.bat está compuesto por las siguientes instrucciones:

set path= [c/d] :\program files\Java\j2re1.4.2\_03\bin;. \;\$PATH\;

\$PATH start java -classpath [c/d]:\VIS\_SIM\_V1.0\Editor\;

[c/d]:\VIS\_SIM\_V1.0\Sim\;.\ Main

Si es que el sistema está localizado en algún otro directorio, se tienen que modificar las instrucciones que llevan a la ruta de los componentes del sistema. En el caso anterior, se tiene que el simulador está localizado en la raíz del disco "c" o "d".

El archivo j2re1.4.2\_03 viene con la instalación de Java y sirve para ejecutar binarios de

Java. Si se tiene Microsoft Internet Explorer©, es seguro que este archivo ya se tenga en el sistema. Para ejecutar "run1.bat" basta con hacer doble clic en el icono del archivo. El sistema desplegará dos ventanas: (a) Una ventana gráfica para edición de los circuitos de tránsito (figura 1), (b) La ventana de mensajes del sistema (figura 2)

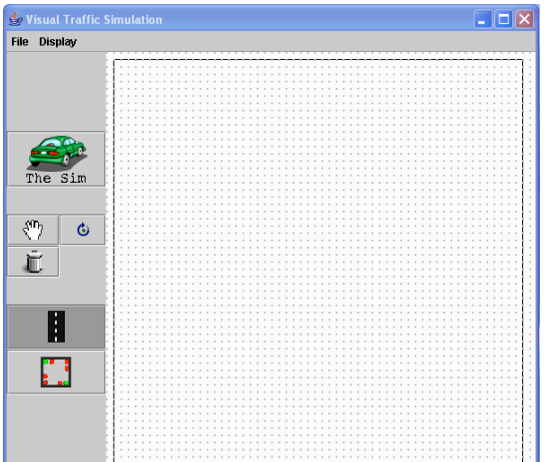

Fig 1.- Ventana de Edición

#### Fig 2.- Ventana del Sistema

Los circuitos de tránsito pueden ser cargados y editados en la pantalla gráfica utilizando los menús que se tienen disponibles en la barra de herramientas

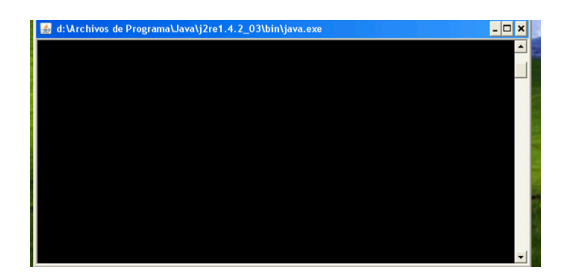

#### 7.2.- La ventana gráfica

Es en esta ventana donde se realizan todas las actividades del sistema, desde dibujar el despliegue de la red hasta iniciar la ejecución de una simulación. Está conformada por el área de trabajo, la barra de herramientas, el botón de acción de simulación, los botones de borrar, rotar y mover para los objetos ya dibujados en el área de trabajo, así como los botones de inserción de cruceros y de dibujo de calles (figura 3).

![](_page_6_Figure_6.jpeg)

Fig 3.- Ventana de Edición con componentes

#### 7.3.- La barra de menú .

**File** 

**Display** 

En la barra de menú se encuentran dos alternativas: El menú de archivo y El menú de desplegado de información de la simulación. El menú de archivo tiene las siguientes opciones:

![](_page_6_Picture_127.jpeg)

7.4.- Los botones de la interfaz de edición

El botón de acción de simulación, el cual al ser accionado pone el sistema dibujado en el área de trabajo a simular. Si el dibujo del área no está debidamente conectado y lógico, este botón no aparece seleccionable.

Con el botón de mover se puede manipular los objetos colocados en el área de trabajo.

 Con el botón de rotar se puede colocar un crucero en la dirección que geométricamente sea acorde con el trazo de las calles.

 Con el botón de borrar, se eliminan objetos de la red que está trazada en el área de trabajo. Este botón permite trazar una calle en el área de trabajo Este botón permite insertar un crucero en el área de trabajo

#### **7.5.-Tipos de cruceros**

El sistema por defecto inserta un tipo de crucero que no necesariamente es el que se necesitaría en algún momento. El sistema tiene interconstruido seis tipos de cruceros, los cuales son como lo muestra la figura 4.

Para cambiar el tipo de carril por defecto colocado en el área de trabajo, con el botón derecho del ratón haga clic encima del crucero a modificar. Después de ejecutada la acción anterior, deberá aparecer la ventana de edición del tipo de crucero (figura 5).

En esta ventana se selecciona el tipo de crucero que se requiere. Si el crucero tiene semáforos, se pueden modificar el tiempo de los cambios de señales, así como elegir si el crucero va a estar accionado por las señales o por los vehículos o por ambos.

## **7.6.- El modo de animación**

Una vez realizado el trazo de la red, se puede accionar el botón de simulación. Cuando esto se realiza la interfaz cambia del modo de edición al modo de animación

Fig 4.-0) Alto con libertad de doblar en cualquier dirección válida, 1) Crucero con semáforo normal, cruce de un carril a la vez. 2) Puente encima de un carril. 3) Puente con un carril debajo, se puede considerar complemento del anterior. 4) Alto pero con sólo un carril para doblar. 5) Alto pero con sólo un carril para doblar. Este es el que se asigna por defecto.

![](_page_8_Picture_83.jpeg)

Fig 5.- Edición de parámetros de cruceros

7.7.- Barra de menú de despliegue

 Muestra la información sobre velocidad promedio, carros en el circuito, porcentaje de congestionamiento, etc., en pantalla.

Registra la información en un archivo propio para su replica en simulaciones futuras.

 Muestra las conexiones dentro de los cruceros, las cuales el vehiculo puede seguir. Muestra como se comunican los cruceros.

Ajusta la velocidad tope de los vehículos en pantalla. Tiene cuatro opciones: entre 40 y 56, 48, 56 y 73, 65 kilómetros por hora

7.8.- Los botones de la interfaz de simulaciones

 El botón de edición hace que se retorne a la interfaz del editor de redes viales Pausa-Corre, este botón detiene o hace continuar una animación en pantalla Estadísticas, muestra las pantallas de estadísticas resultantes de la animación. Velocidad de la animación en segundos por ciclo.

8.- Modelación Microscópica de Transito: el caso del centro histórico de Mérida, Yucatán, México

En el sistema de tráfico urbano se presentan varios problemas que se pueden considerar de tipo estructural: las calles angostas de Mérida, la falta de planeación en el desarrollo urbano y de transporte con tarifas justas, los subsidios al transporte urbano, el confort y la seguridad en el viaje, la gentileza y la educación que debe haber en los conductores, la contaminación ambiental, sonora y visual, y la ubicación adecuada de paraderos.

Para solucionar estos problemas sin duda se requiere una reestructuración del tránsito urbano con el compromiso de mejorar ese sistema; esto puede ser gradual, iniciando con acciones sencillas, pero necesarias: adecuada semaforización, capacitación de los conductores y buen estado de los autos y demás vehículos, entre otras.

En una reunión con el Ayuntamiento de Mérida, se obtuvieron la siguiente Base de Datos, con los aforos de las calles céntricas (Fig. 6). Los datos recabados por el ayuntamiento comprenden desde la calle 57 por 60, hasta la 71 por 52, con un área central sin datos entre la 59 por 64 hasta la 69 por 54.

Existen varias estrategias que se pueden seguir para hacer una simulación de este sistema y así probar la eficiencia del simulador en predicciones del comportamiento global. Una de ellas es simular por partes o secciones donde halla información conocida. Otra de ellas es incluir las secciones donde no existe información y hacer que el simulador infiera el flujo de tráfico en la sección central del área a estudiar. Es posible que por las limitaciones del simulador en el despliegue escalas de áreas grandes, no sea posible incluir toda la red.

#### Fig 6.- Mapa de Aforos

Se optó por incluir todos los cruceros que se pudieran para garantizar primero la lógica de las conexiones entre los cruceros y segundo, para hacer que el flujo de tránsito sea lo más ampliamente distribuido en el área de estudio.

Para esta investigación se seleccionó el área comprendida entre los cruceros 57 por 66 y 67 por 52. La red resultante para este trabajo se muestra a la figura 7.

#### Fig 7.- Mapa capturado en el ordenador

Las características iniciales de dicha red se resumen a continuación: el ancho de las calles es de 8 metros, los cruceros son del tipo 1 (normales), la velocidad de los automóviles es 40 a 56 km/hr, el tiempo de los semáforos se ajustó a 60 segundos por carril, el número de autos que entran al sistema es de 2 por cada calle de acceso por marco de animación y el terreno se considera plano. Se considera que el tiempo de animación de un segundo es igual a un segundo de tiempo real.

Después de dibujada la red vial, se procede a animar el modelo.

8.1.- Durante el marco 280; correspondiente al tiempo de animación 482, entraron al sistema 77 carros y salieron 12, con 65 en pantalla, el promedio de autos en pantalla fue de 34, la velocidad promedio de los autos fue de 20 km/hr y el porcentaje de congestión fue de 4%. A continuación se presentan las pantalla correspondientes a dicha información.

Fig 8.- Inicio de la simulación

Fig 9.- Cantidad de autos del tiempo 2 al 248 de simulación

Fig 10.- Velocidad promedio

Fig 11.- Porcentaje de congestionamiento

8.2.- En el marco 977; correspondiente al tiempo de animación 977, entraron 271 autos al sistema, salieron 141, se tuvieron 130 autos en pantalla, con un promedio de 82 autos en pantalla, con una velocidad promedio de 15 km/hr y un porcentaje de congestión de 11%

Fig 12.- Mapa vehicular al tiempo 977 de simulación

Fig 13.- Carros en pantalla al tiempo 977

Fig 14.- Velocidad promedio

Fig 15.- Porcentaje de congestionamiento

8.3.- Ya para el marco 2880; correspondiente al tiempo de animación de 2880, ya todas las entradas a la red se encuentran saturadas. Han entrado 636 autos, han salido 375, existen 261 autos en pantalla, el promedio de autos en pantalla es de 162, con una velocidad promedio de 7 km/hr y un porcentaje de congestión de 22%

Fig 16.- Mapa Vehicular al tiempo 2880

Fig 17.- Carros en pantalla al tiempo 2880

Fig 18.- Velocidad promedio

Fig 19.- Porcentaje de congestionamiento

El modelo hasta ahora predice que el porcentaje de congestión es de 35%, sin embargo el embotellamiento del centro sugiere que a una densidad de tránsito no llega a lo que se encuentra en la base de datos que se mostró en un principio. Esto sugiere que el modelo, aunque no totalmente exacto, predice una congestión vial subsecuente. En otras palabras, de manera simplista, el modelo necesita ser refinado.

Si se ajustan los tiempos de los semáforos a 75 segundos, se obtiene un comportamiento similar: el modelo predice una congestión de tráfico de 32% a al tiempo de simulación 2270. Si se ajusta el tiempo de todos los semáforos a 40 segundos, el modelo se congestiona al tiempo de simulación 2075 se tiene que el flujo es más fluido, pero al tiempo de simulación 3000 ya no existe flujo en la mayoría de las arterias. Esto quiere decir en palabras más simples que no importan los ajustes que se le hagan al modelo, el flujo se congestiona siempre alrededor de  $33\% \pm 5\%$ .

#### 9.- Conclusiones

En la realidad, el centro de la ciudad de Mérida es una zona muy congestionada, al grado de que se necesita la intervención humana, en la forma de agentes de policía de cruceros, para aligerar el tránsito. Otra de las cosas que pueden influir en el tránsito normal de la ciudad es que su dinamismo se ve afectado por el transporte público, cosa que en la realidad entorpece la vialidad. Sin embargo, lo que sí se puede visualizar del modelo es que tiende a congestionarse . Extrapolando esta información a los cruceros reales, tarde o temprano se necesita la intervención humana para que el tráfico llegue a los niveles que se obtuvieron en la base de datos que originalmente se presentó en el mapa de la zona estudiada.

Para resolver el problema anterior, se requiere que la vialidad del centro de Mérida cambie. Este cambio debe de ser gradual, para afectar en lo menos posible a los usuarios, tanto peatones como automovilistas y personal del servicio público de transporte.

Una de las medidas que se pueden tomar a mediano plazo es la construcción de ejes viales alrededor del centro histórico de la ciudad. Otra medida que se podría tomar es la construcción de paraderos específicos para el servicio de transporte público. Además se podría considerar la instalación de semáforos inteligentes, para hacer mínima la intervención humana en los cruceros conflictivos.